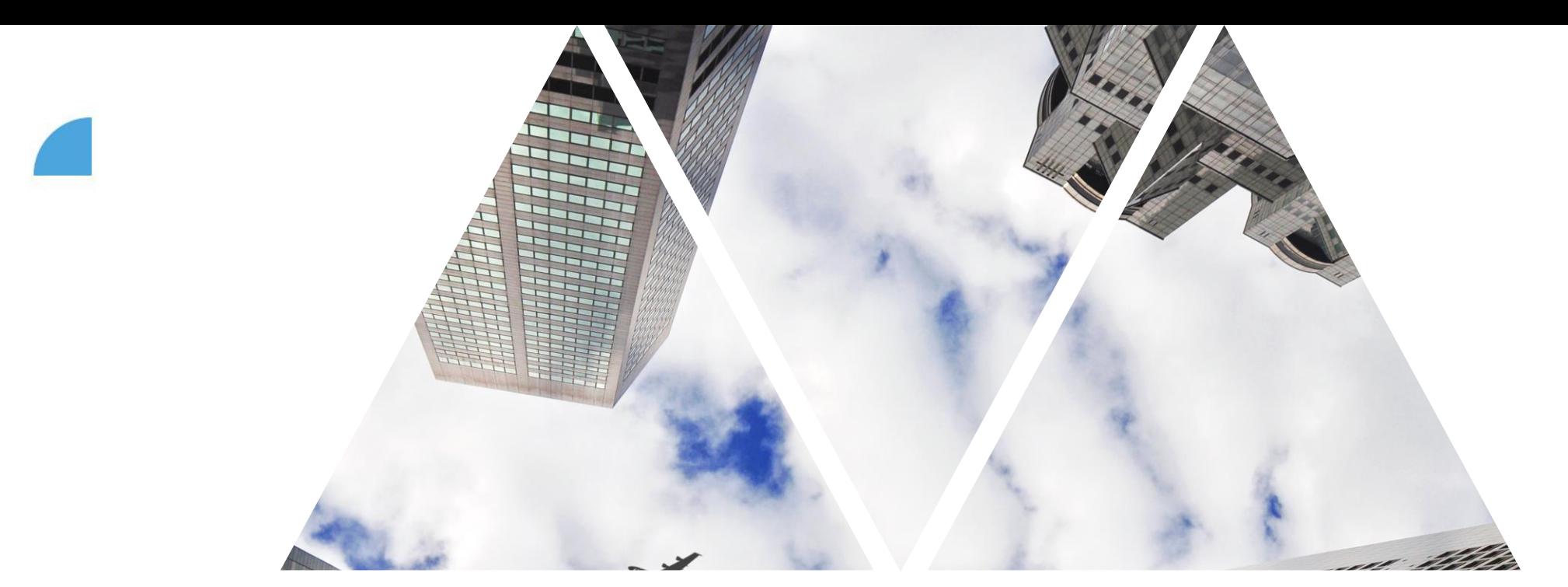

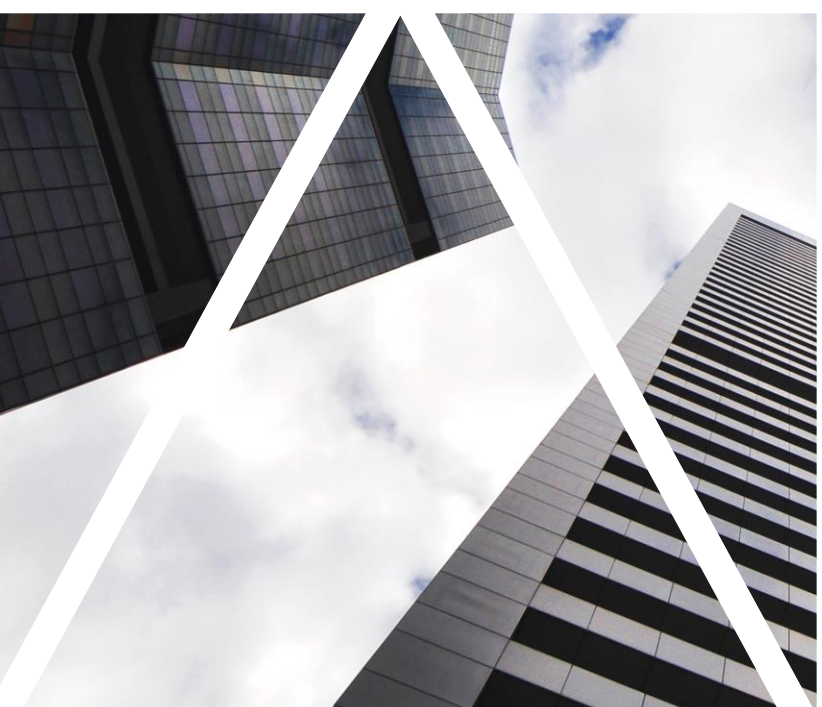

# TVORBA CÍLŮ

#### FOXCONN

### **Přihlášení do myFoxu, volba kategorie**

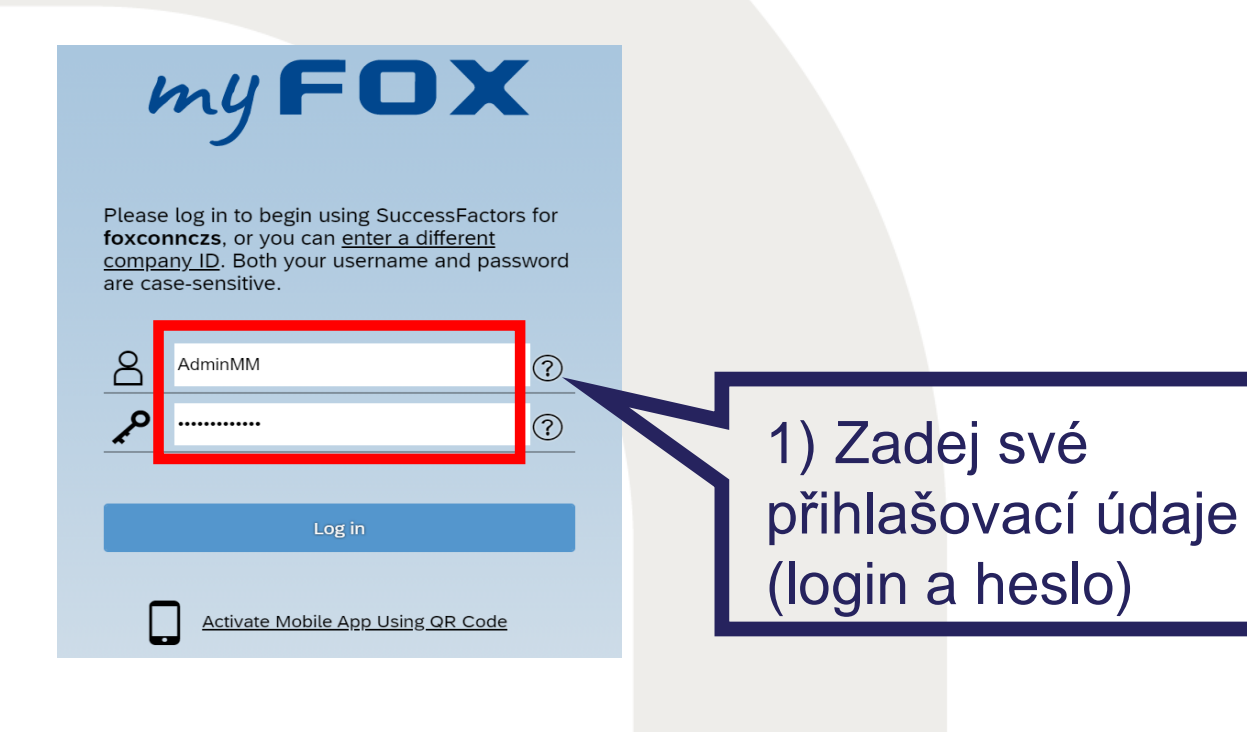

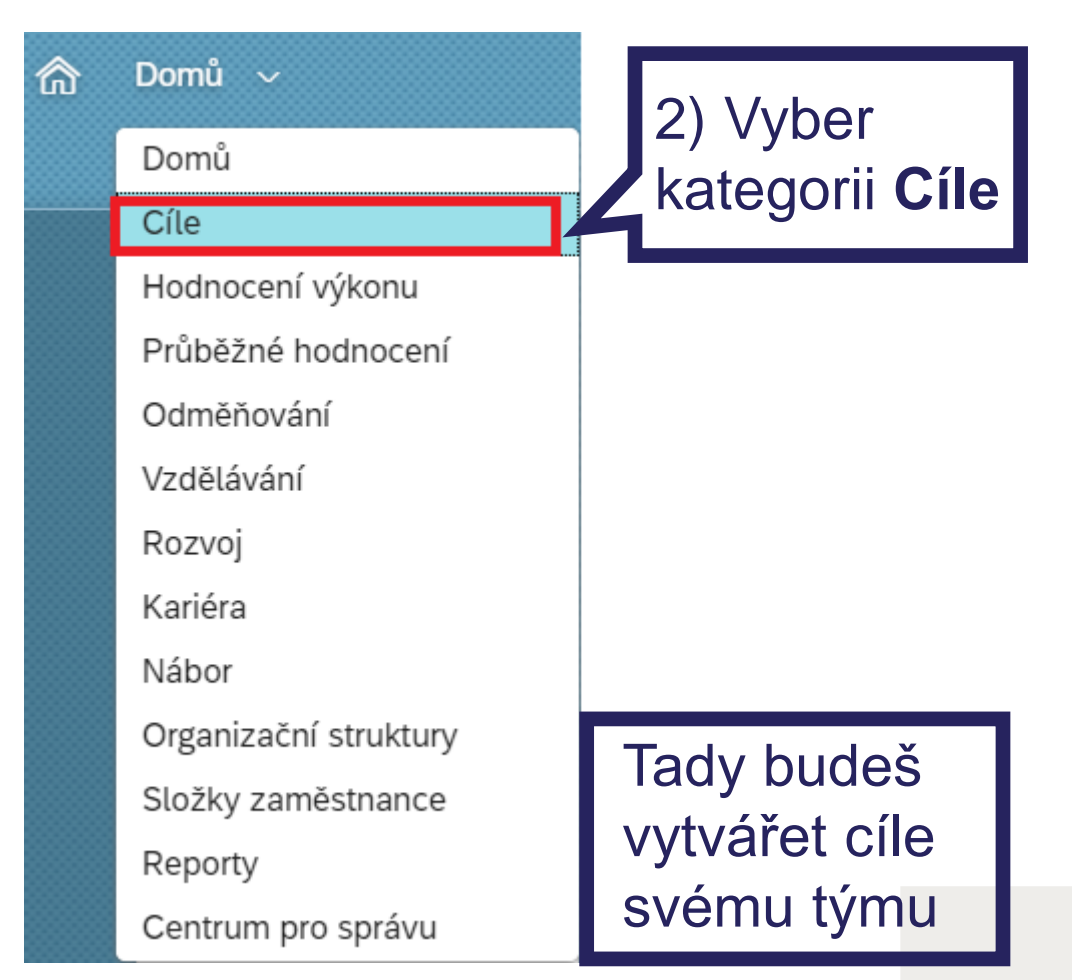

#### FOXCONN

### **Nastavování cílů pro svůj tým**

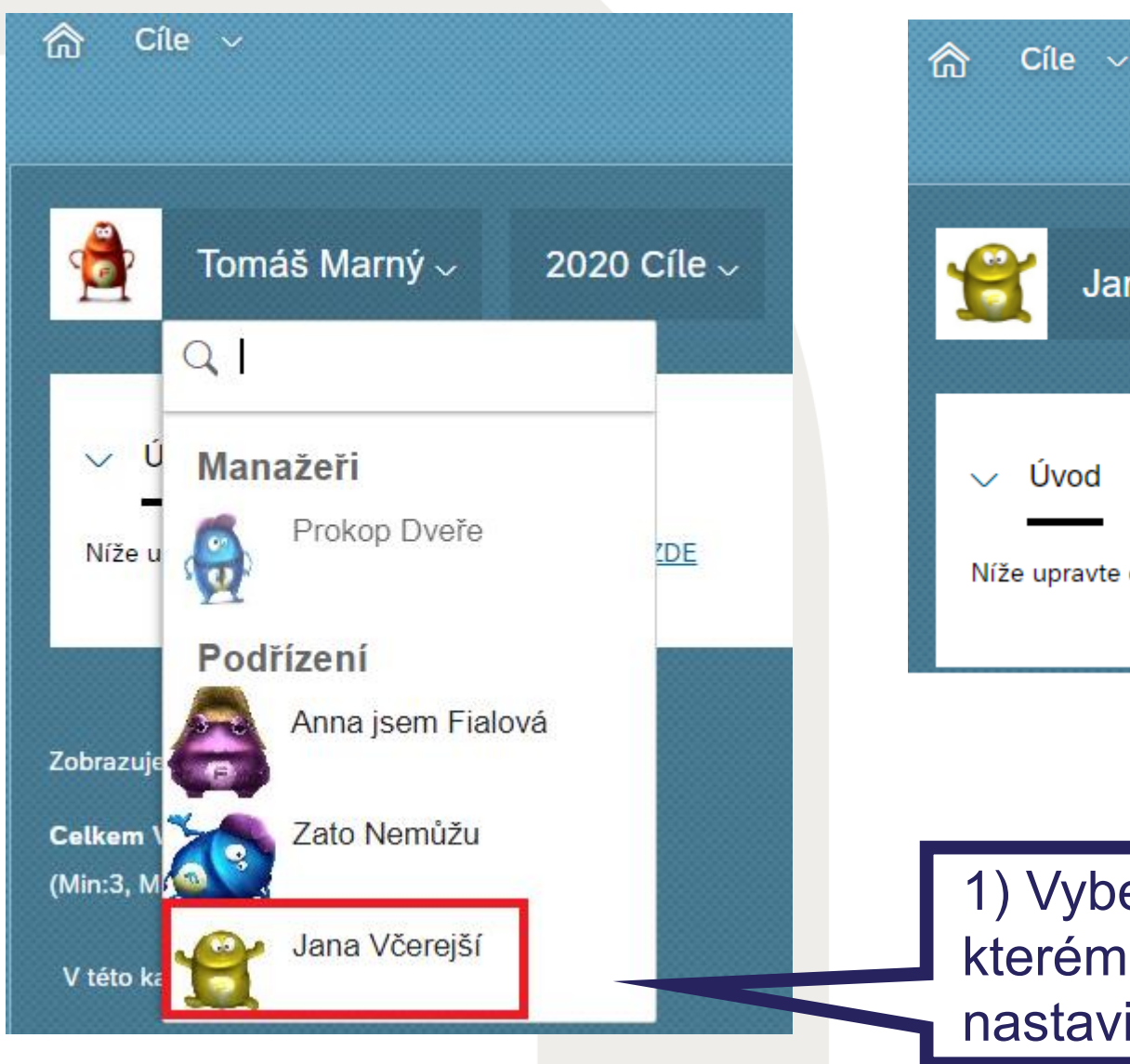

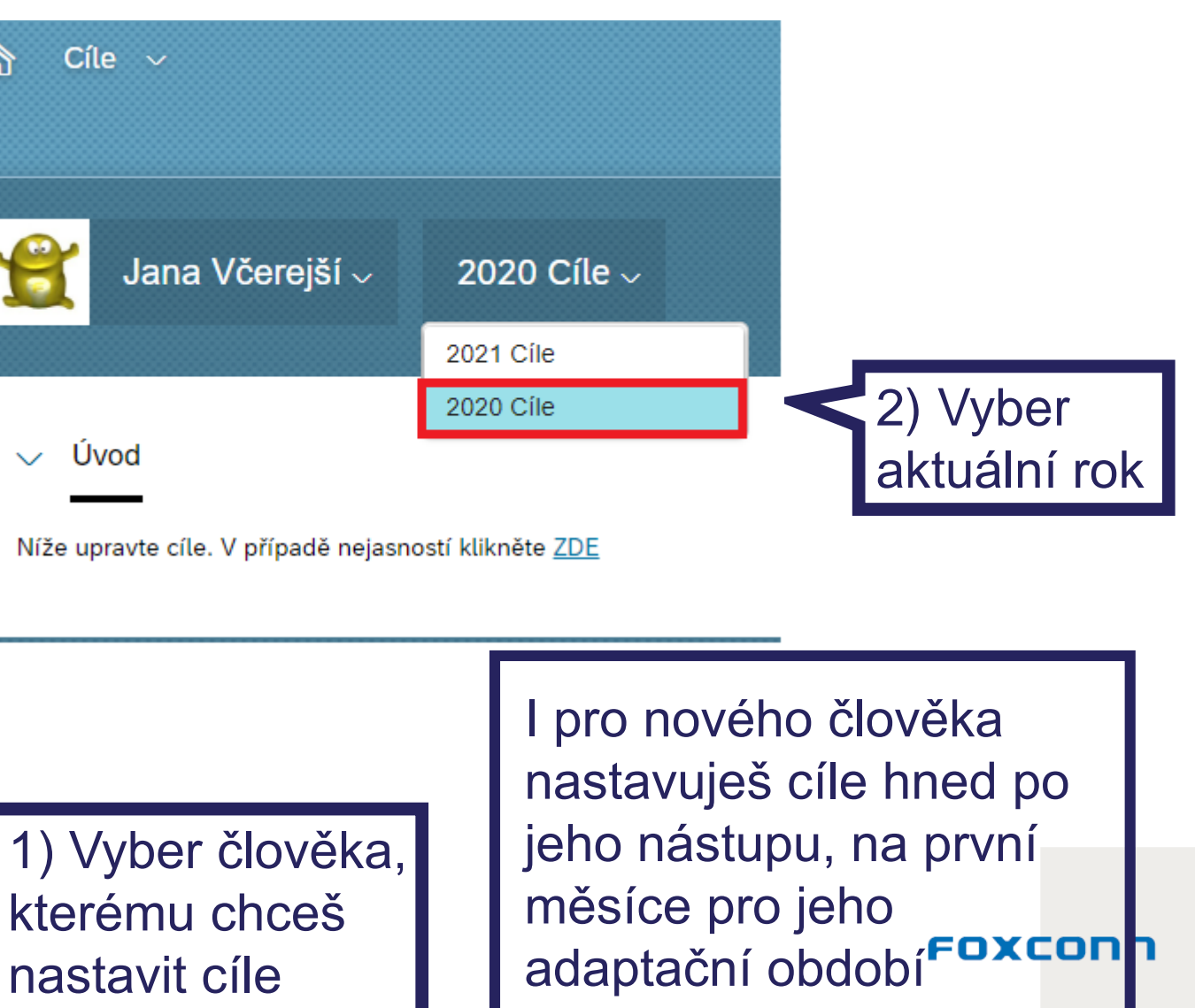

### **Vytvoření nového cíle**

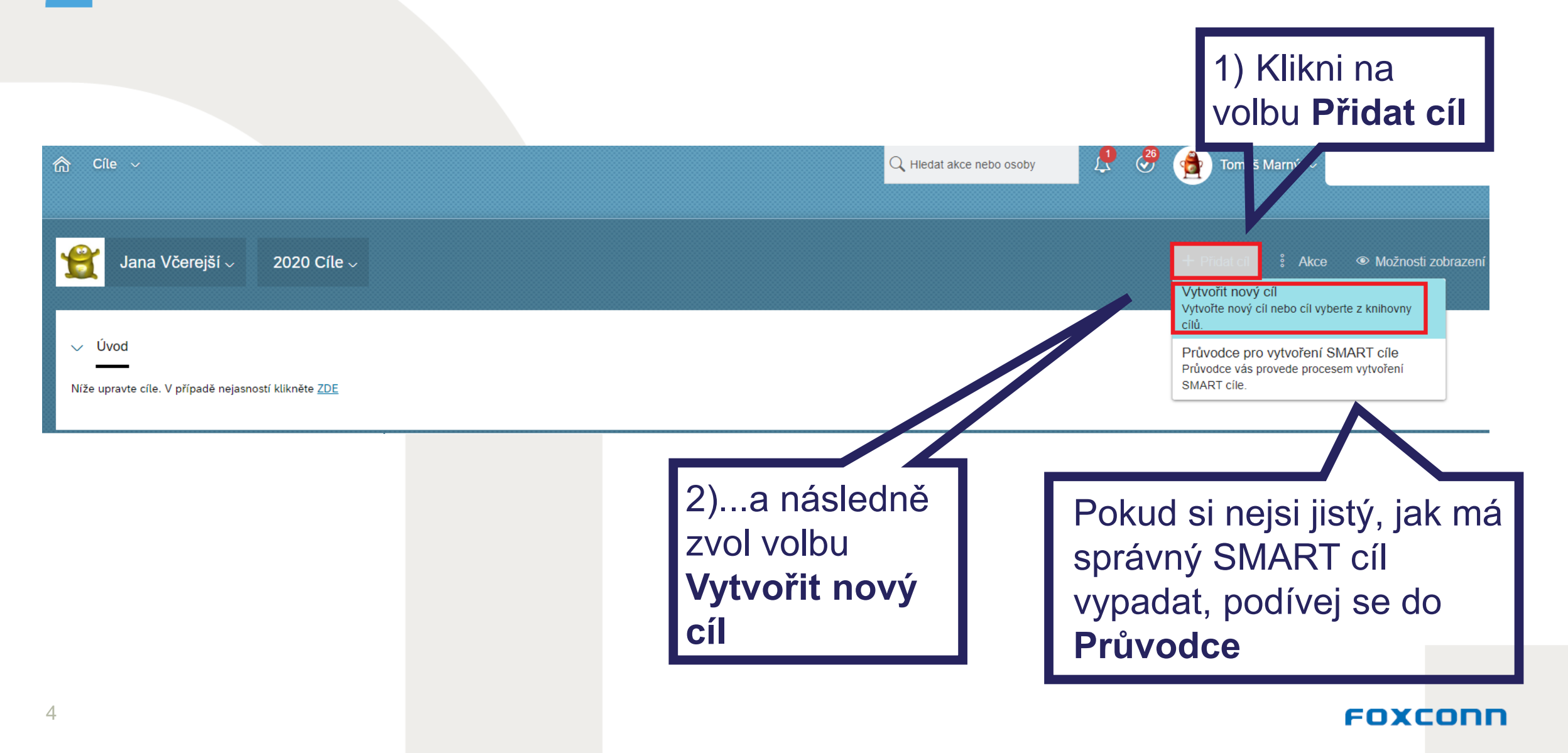

### **Vytvoření nového cíle**

#### Vytvořit Cíl

Vyberte typ cíl, který chcete přidat.

### $+$  Individuální cíl

Zvol jednu z variant, můžeš vytvořit zcela nový cíl nebo se inspirovat knihovnou cílů

Individuální cíle Vám umožní vytvoření vlastního cíle a přiřazení libovolného měřítka hodnocení.

#### $+$  Cíl knihovny

Cíle z oblasti Knihovna se vybírají z organizované knihovny a k dispozici je navrhovaná metrika.

#### EOXCONI

### **Vytvoření nového cíle**

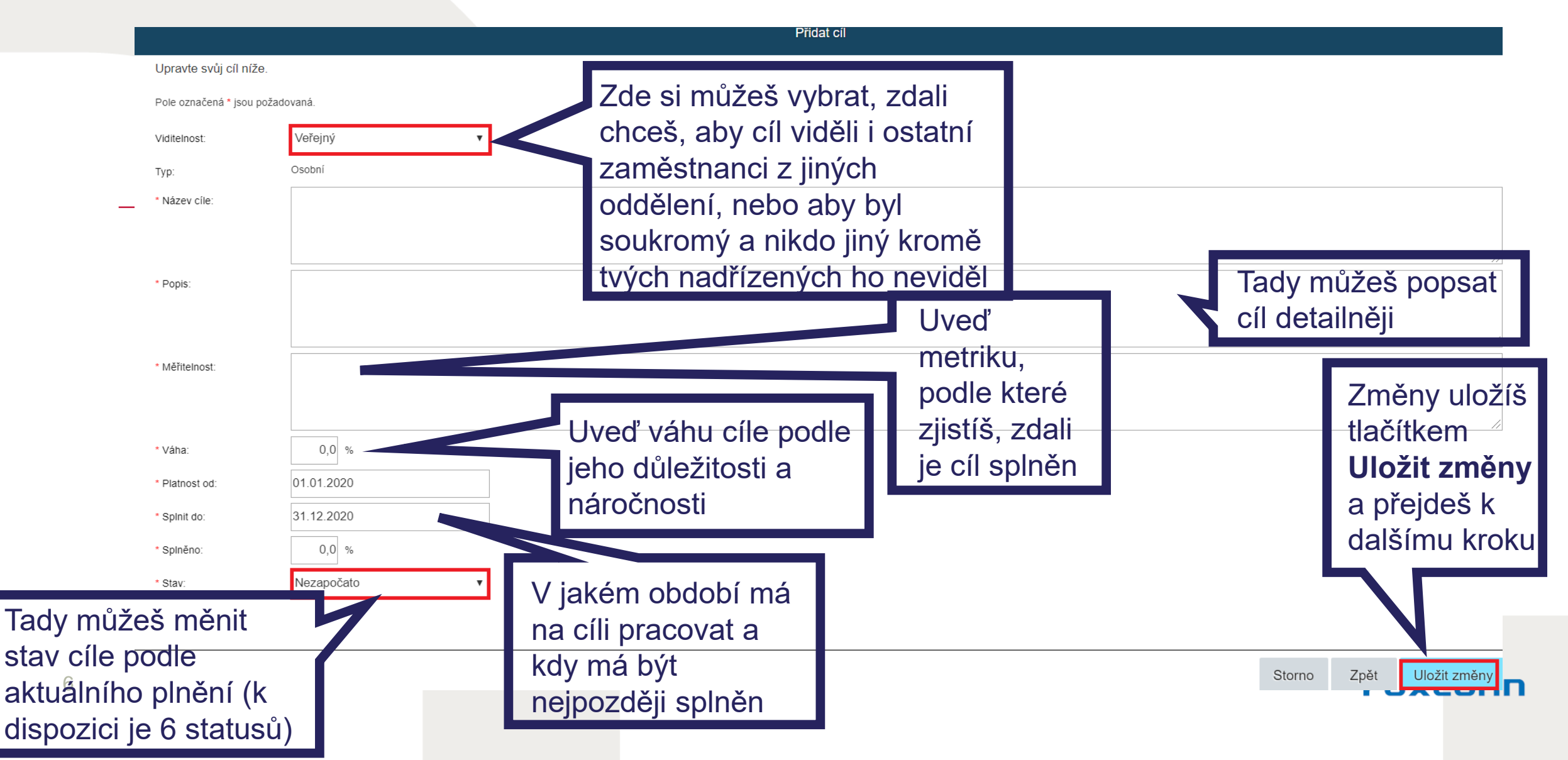

Knihovnu můžeš využít v případě, že se chceš inspirovat nějakým cílem, či jsi nám poslal svůj cíl, který se ti často opakuje a chceš ho použít

Cíl si můžeš vybrat z jedné z 13 kategorií a dále podkategorií dle metodologie OKR nebo **SMART** 

## **Wýběr cíle z knihovny**

#### Vybrat cíl z knihovny cílů

Vyberte položku cíl pro přidání z knihovny. Klepnutím na ikonu rozbalte kategorie. Budete mít možnost změnit položku cíl v dalším kroku.

- > Administrativní a právní služby
- > Finance, účetnictví a řízení nákladů
- > Informační technologie
- > Logistika a skladování

#### > Nákup

 $\vee$  Plánování a řízení zakázek

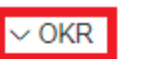

- Plánování bez plánovačů
- $\overline{\smile}$  SMART
- Automatizace plánovacího procesu XY do...(termín).
- > Rozvoj obchodu a prodej
- > Správa budov a údržba zařízení
- > Technologie
- > Řízení kvality

Zpět Přidat vybrané Storno

Automatizace XY procesu do...(rok).

Proces funguje automaticky z...(%).

Po zvolení cíle klikni na **Přidat** vybrané, poté můžeš cíl ještě dále upravit či specifikovat

FOXCONN

### **Ukázkový cíl**

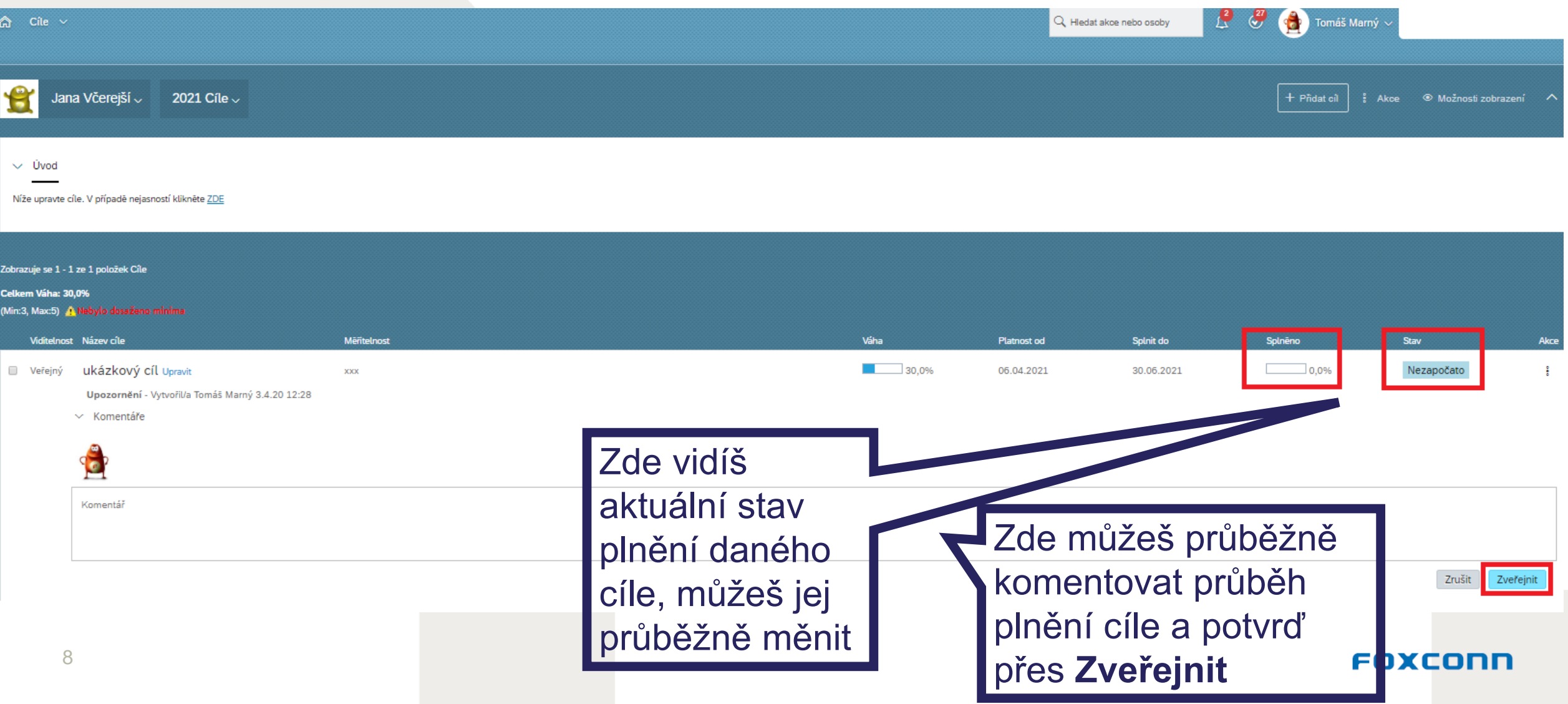

## **Průvodce pro vytvoření SMART cíle**

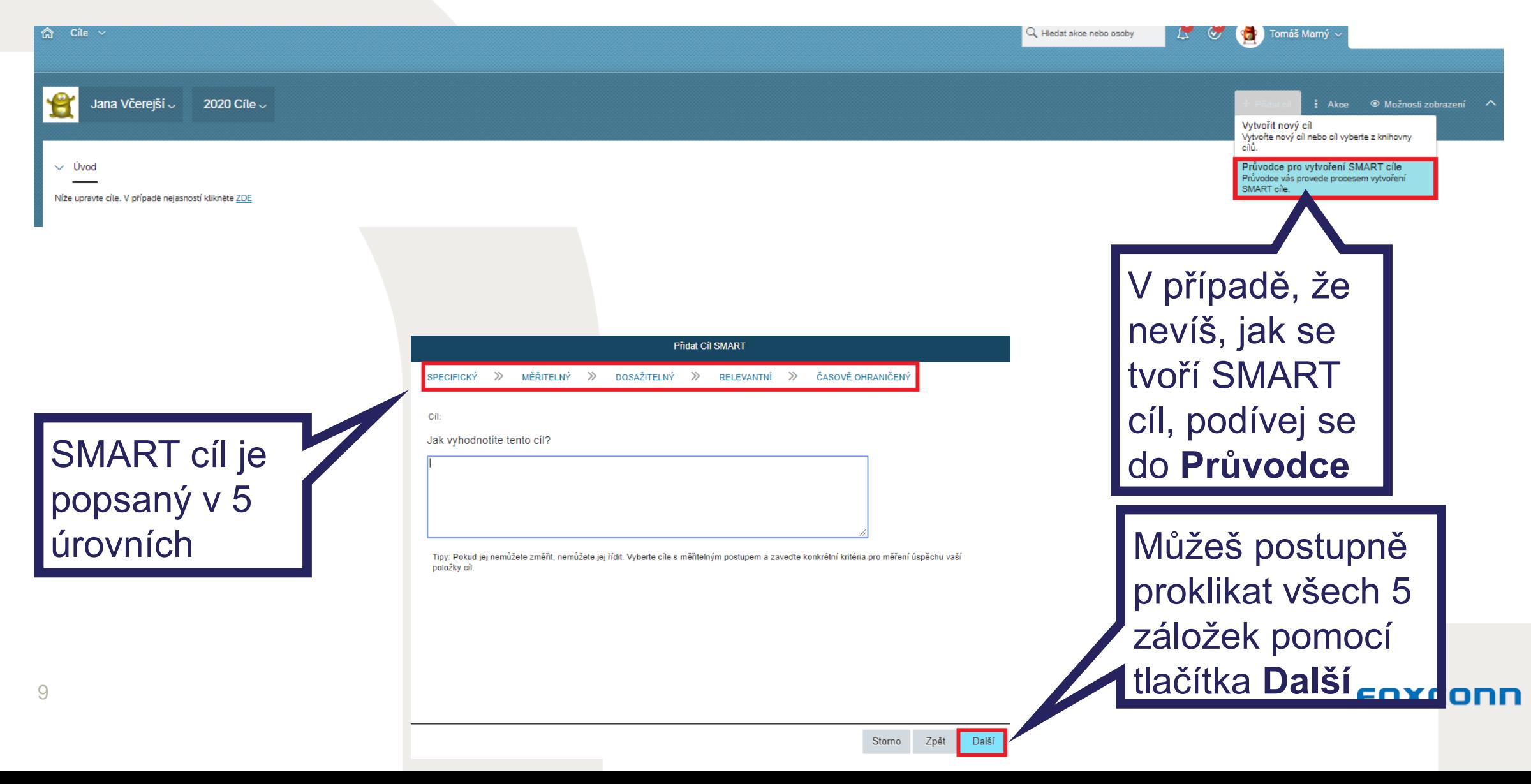